## Come gestire il nuovo firmware 5.X.XX

- Il nuovo firmware permette di gestire tre diversi scenari a seconda di quale scheda troveremo sulla macchina.
- Per gestire il nuovo software 5.x.xx con estensione .PRG è possibile utilizzare:
	- l'ultima versione FlashLoad 8.2.2 tramite PC e porta seriale
	- l'ultima versione FlashLoad 8.2.2 con Up Key e Boot Loader

## Primo scenario: scheda CPU con Boot precedente alla 8.2

- Prima di procedere con l'aggiornamento del firmware, verificare se la versione Boot è precedente alla 8.2, se sì, è obbligatorio aggiornarlo
- Controllare l'etichetta applicata sul microprocessore per sapere quale versione di Boot è presente nella scheda

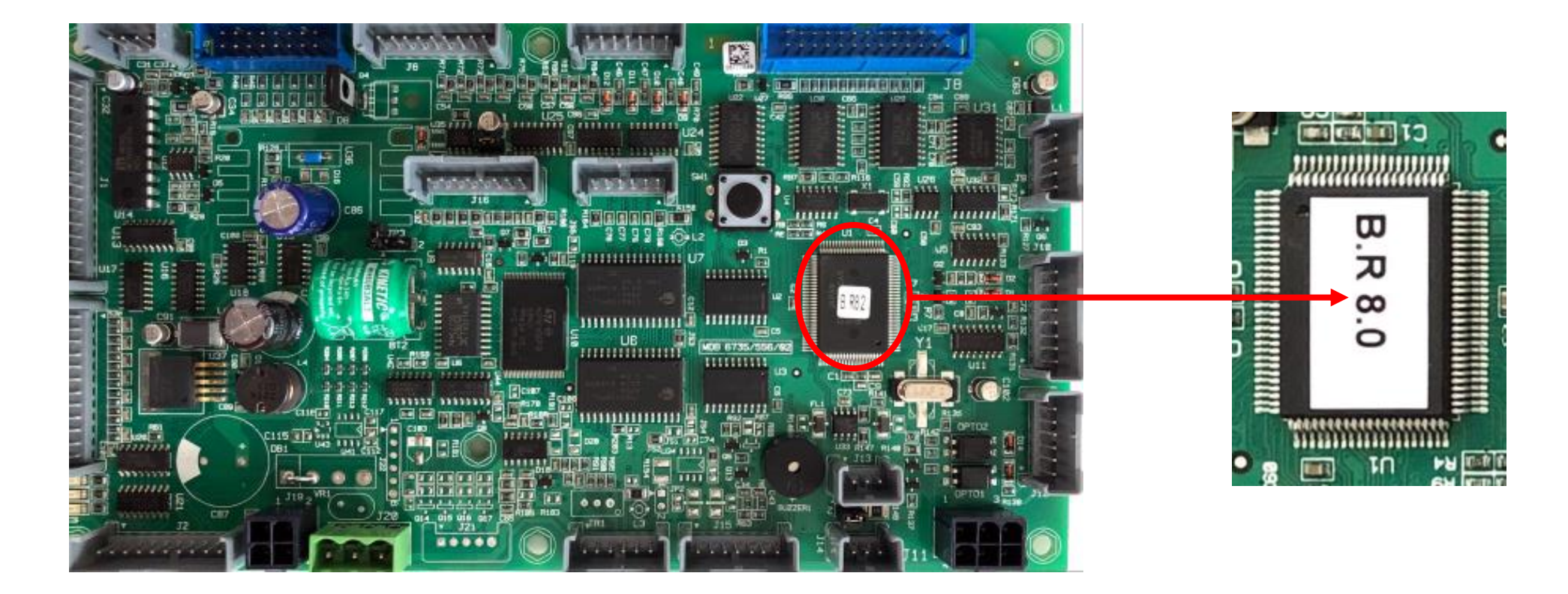

- Aprire il programma FlashLoad versione 8.8.2.
- Caricare la versione firmware 5.x.xx.
- Selezionare boot 4M rev.8.2
- Procedi ad aggiornare la scheda utilizzando il cavo a 5 fili o scrivi una Up Key per utilizzare il bootloader

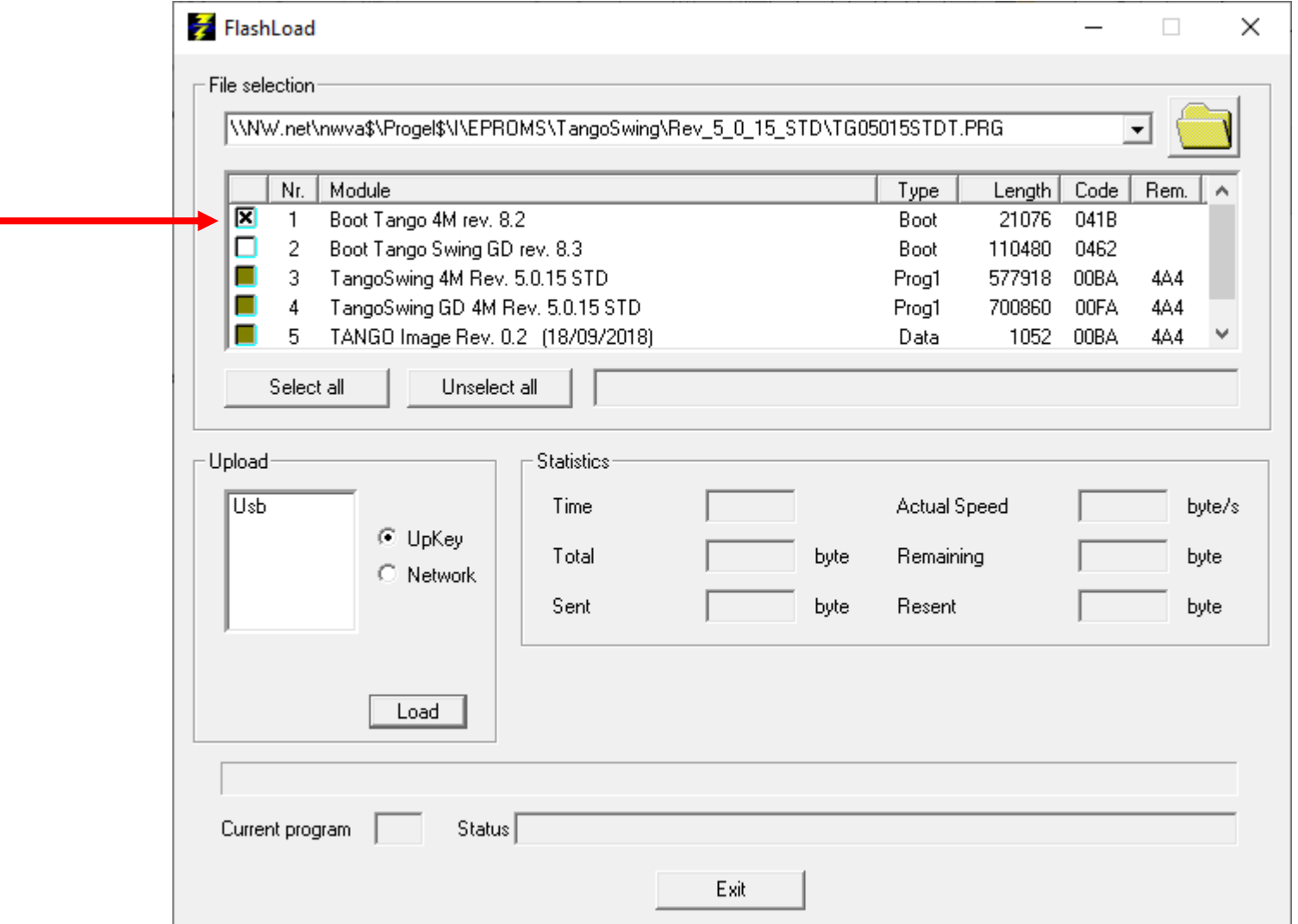

- Deselezionare Boot 4M rev.8.2
- Selezionare i 4 firmware indicati
- Procedi ad aggiornare la scheda utilizzando il cavo a 5 fili o scrivi una Up Key

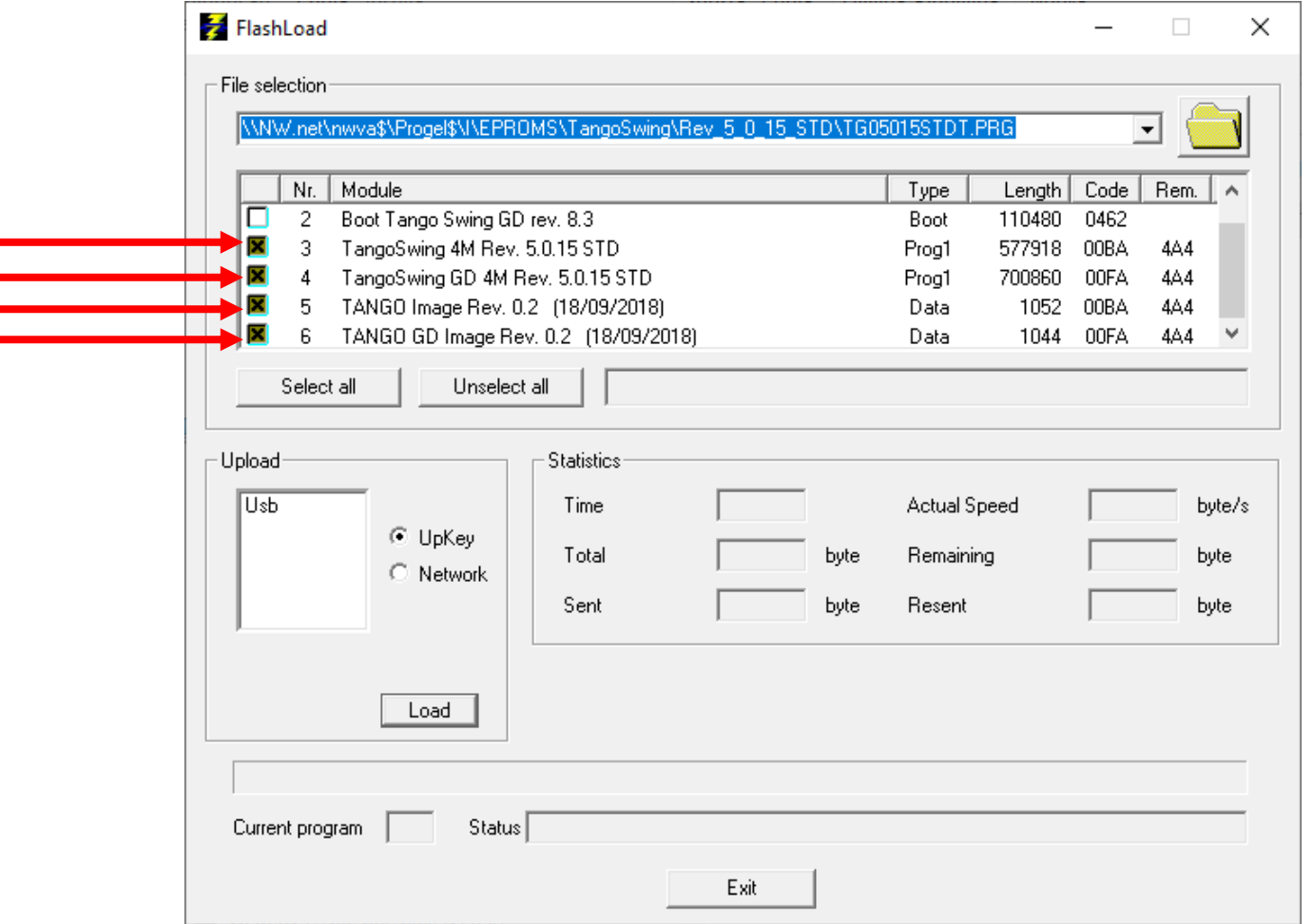

## Secondo scenario: scheda CPU con Boot 8.2

- Prima di procedere con l'aggiornamento del firmware, verificare se la versione Boot è 8.2. Se sì non è obbligatorio aggiornarlo
- Controllare l'etichetta applicata sul microprocessore per sapere quale versione di Boot è presente nella scheda

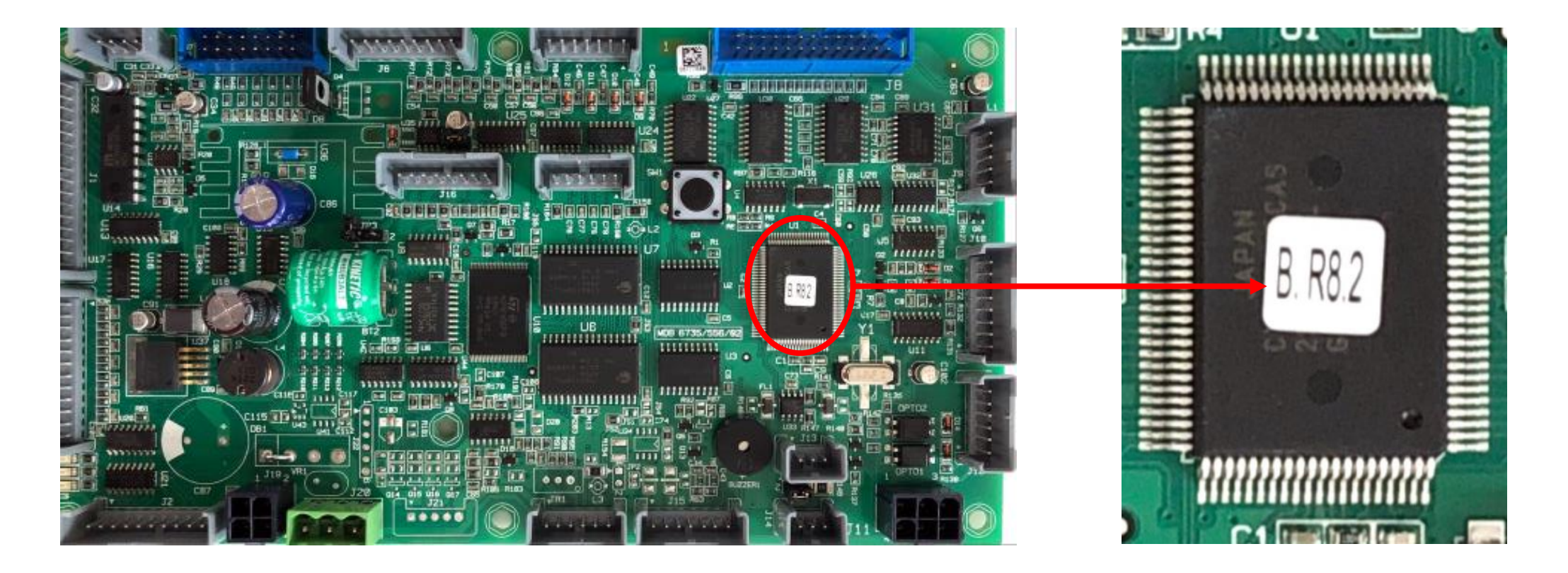

- Selezionare le quattro caselle indicate
- Procedi ad aggiornare la scheda utilizzando il cavo a 5 fili o scrivi una Up Key

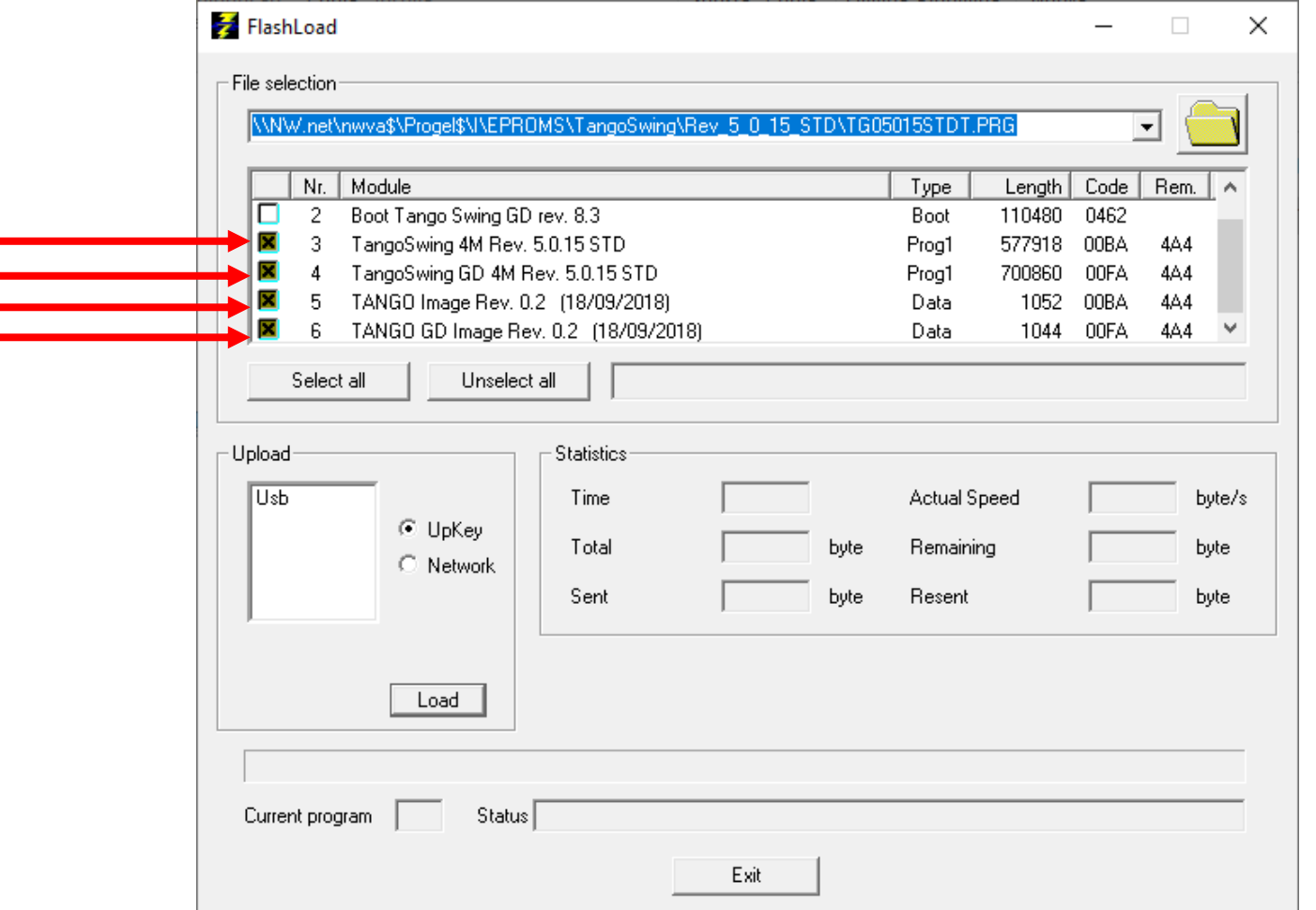

## Terzo scenario: nuova scheda con processore Giga Device (GD) (applicazione futura)

- Con la nuova scheda con processore GD non sarà necessario verificare le versioni Boot del microprocessore
- La porta da utilizzare per aggiornare il firmware sarà la porta USB presente sulla scheda.

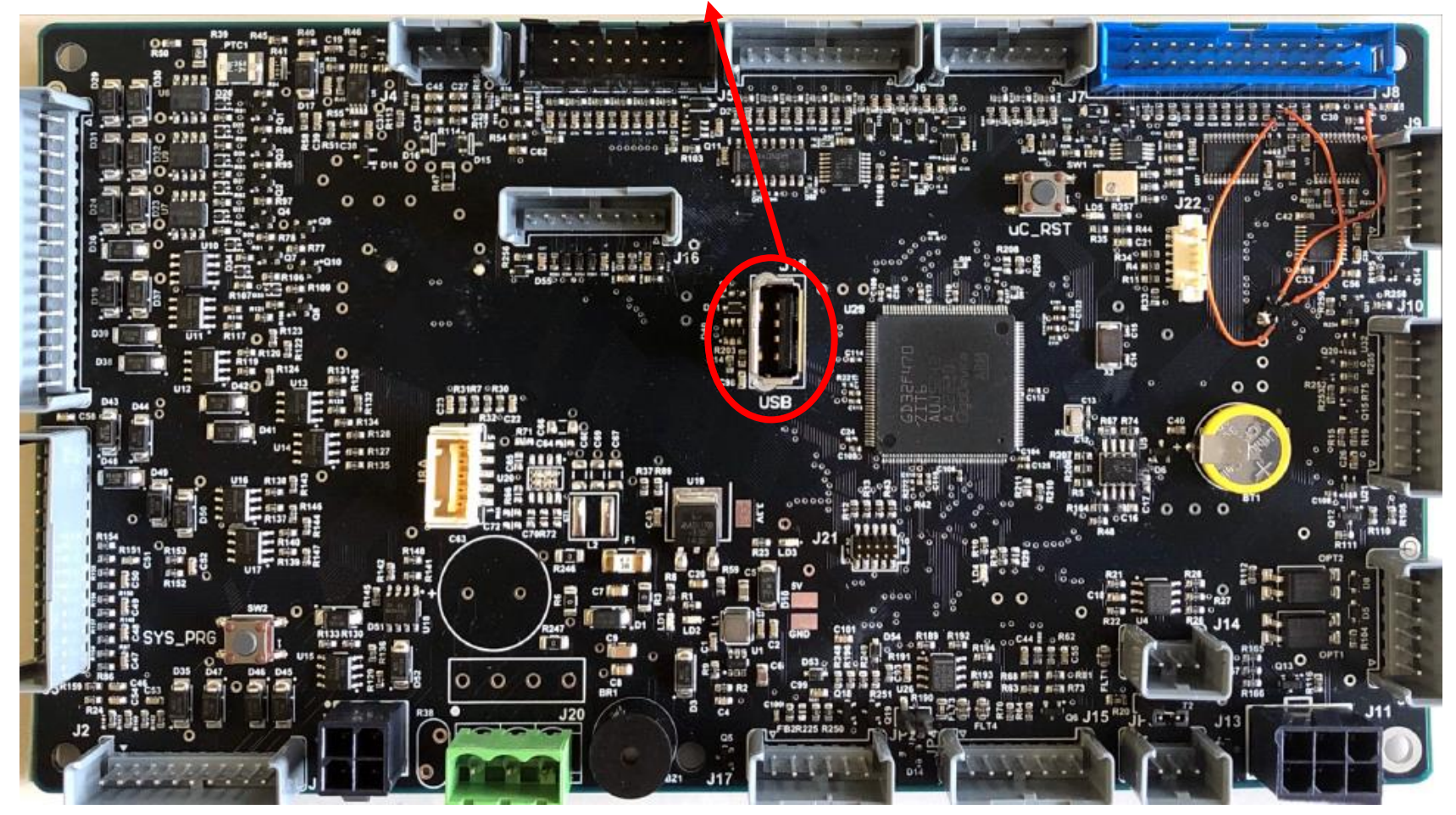

• Copiare il file 5.x.xx.PRG direttamente sulla chiavetta USB (non upkey ) per aggiornare il firmware.

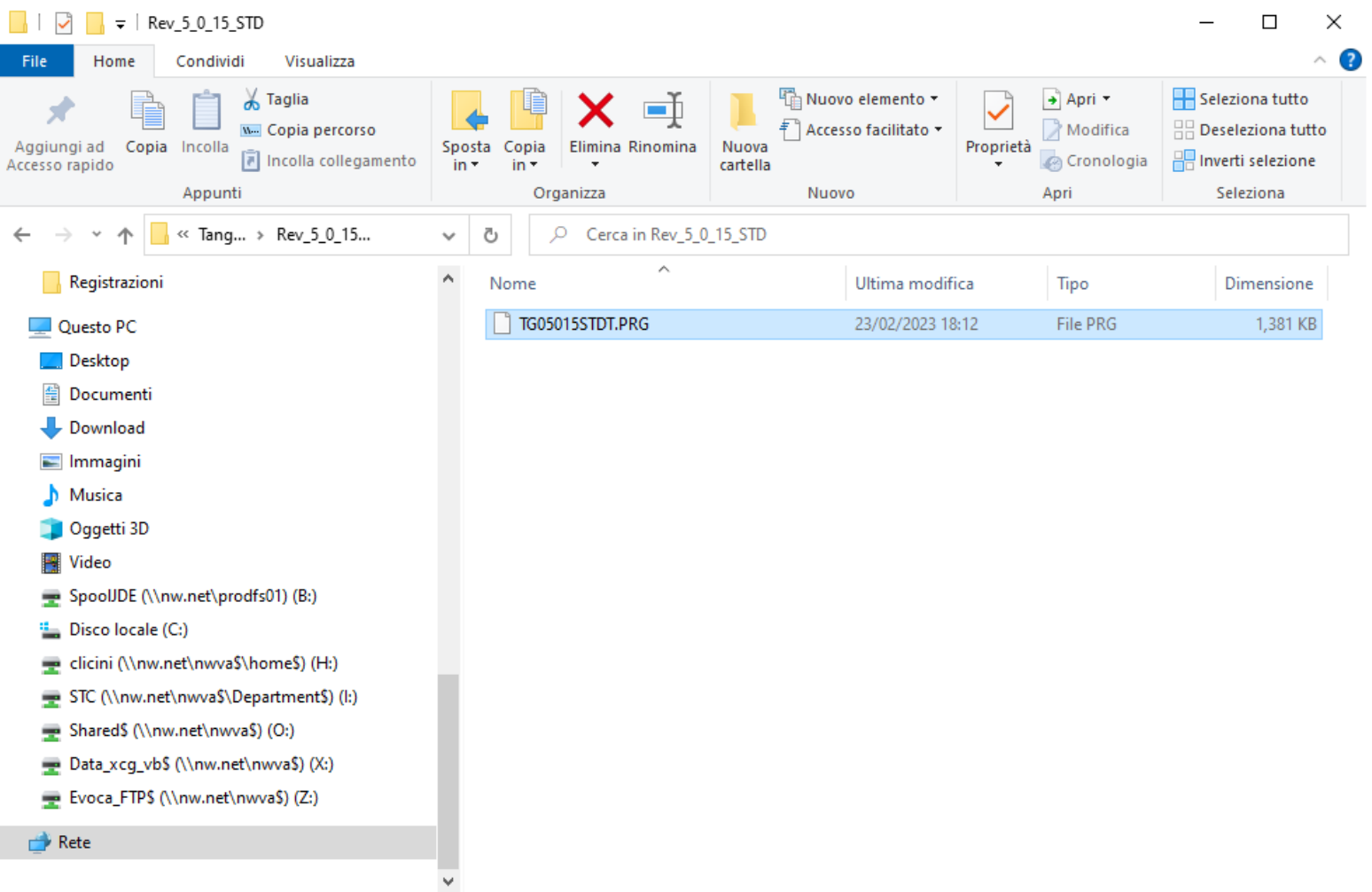